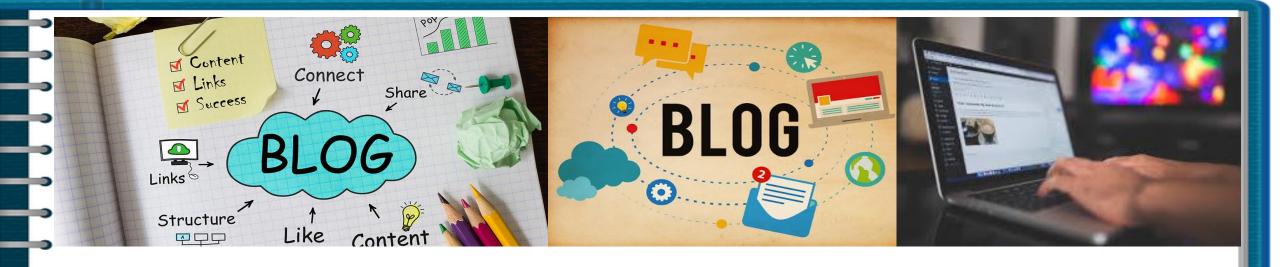

Dr. Budditha Hettige
Department of Computer Engineering
Faculty of Computing

#### **Contents**

- Introduction
  - What is a Blog?, Blog vs Website,
- Content Management System
  - What is a CMS, Existing CMSs
  - WordPress
    - Facilities, Limitations
  - Steps to Develop a Blog
  - Customize your Blog
    - Appearance, Menu, Pages, Media
  - Activities
    - Create your own Blog

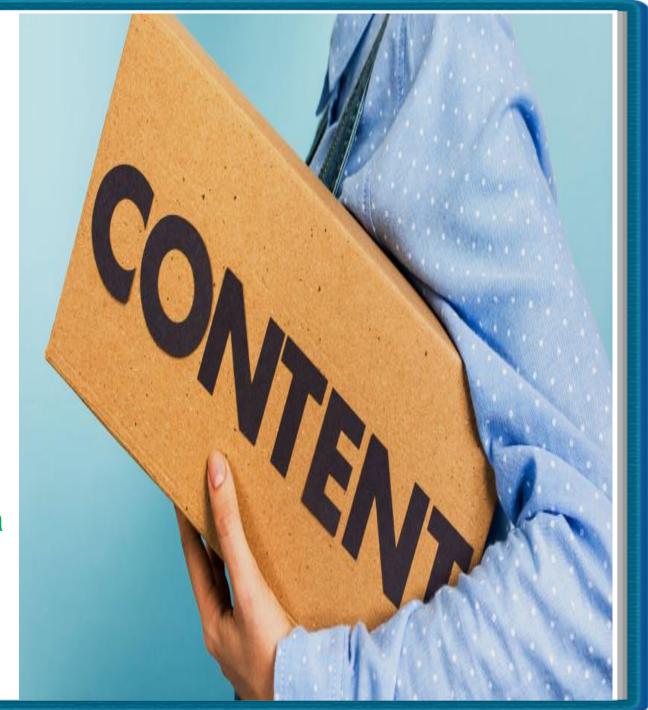

#### **t** Introduction

A blog is a discussion or informational **website** published on the World Wide Web consisting of discrete, often informal diary-style Post. (Wikipedia)

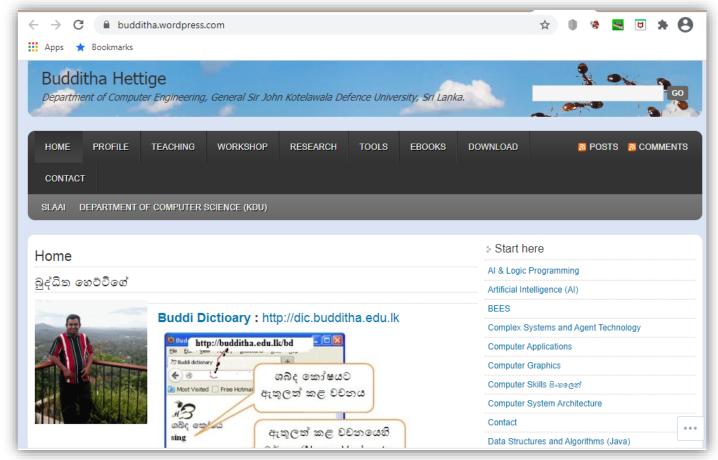

#### Introduction contd.

- Many blogs provide commentary on a particular subject or topic
  - The term "weblog" was coined by Jorn Barger on 1997
  - Blogs also run on CMS (Content Management System)
    - KDU-LMS, website are runs on WordPress CMS
  - WordPress is the most powerful and popular CMS
    - There are more than 70,000,000 WordPress blogs.

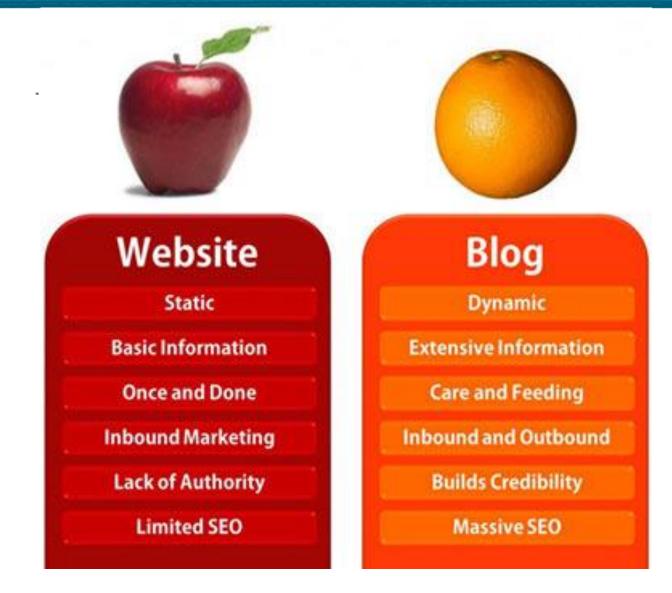

Source: https://curatti.com/websites-vs-blogs/

#### List of Best CMS for Blogging

- Word Press
- Blogger
- Ghost
- Movable Type
  - Squarespace
  - Joomla

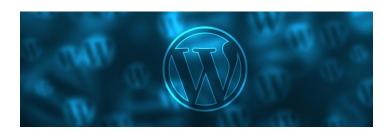

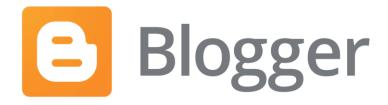

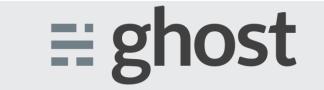

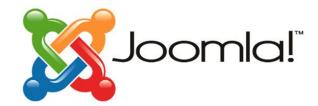

#### **WordPress**

- WordPress is free, open-source, and easy to use, even for a beginner
- WordPress can power multiple types of websites, including blogs.
- WordPress powers more than 30% of the entire web

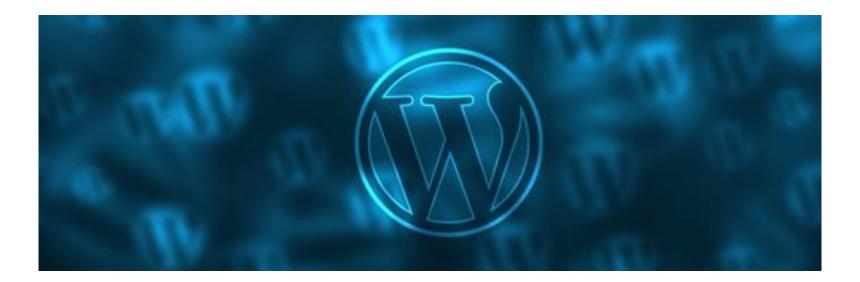

#### Compare WordPress.com pricing and plans

|                                          |     | Free | Personal | POPULAR  Premium | Business | eCommerce |
|------------------------------------------|-----|------|----------|------------------|----------|-----------|
| Jetpack Essential Features               | (i) | •    | •        | •                | <b>Ø</b> | <b>©</b>  |
| Pre-Installed SSL Certificate            | (i) | •    | •        | •                | •        | <b>©</b>  |
| Free Domain for One Year                 | (i) | _    | •        | •                | •        | <b>©</b>  |
| Unlimited Email Support                  | (i) | _    | •        | •                | •        | <b>©</b>  |
| Basic Live Chat Support                  | (i) | _    | _        | •                | •        | <b>©</b>  |
| 24/7 Priority Live Chat Support          | (i) | _    | _        | _                | •        | <b>©</b>  |
| NEW Personalized Expert Support Sessions | (i) | _    | _        | _                | _        | •         |
| Storage Space                            | (i) | 3 GB | 6 GB     | 13 GB            | 200 GB   | 200 GB    |

#### Compare WordPress.com pricing and plans

| Site Customization                   |     | FREE | PERSONAL | PREMIUM | BUSINESS | ECOMMERCE |
|--------------------------------------|-----|------|----------|---------|----------|-----------|
| Dozens of Free Themes                | (i) | •    | •        | •       | •        | •         |
| Custom domain as default web address | (i) | _    | •        | •       | •        | •         |
| Remove WordPress.com Ads             | (i) | _    | •        | •       | •        | •         |
| Unlimited Premium Themes             | (i) | _    | _        | •       | <b>Ø</b> | •         |
| Advanced Design Customization        | (i) | _    | Basic    | •       | •        | •         |

| Sign Up                               | FREE    | PERSONAL | PREMIUM | BUSINESS | ECOMMERCE |  |
|---------------------------------------|---------|----------|---------|----------|-----------|--|
| Monthly Subscription<br>billed yearly | _       | \$4      | \$8     | \$25     | \$45      |  |
|                                       | Sign up | Sign up  | Sign up | Sign up  | Sign up   |  |

#### Steps for Blogging

- Select a content management system
  - Here we use WordPress
- Create a user account
  - Account for WordPress
- Build a Blog using WordPress
- Build a home page
- Add Posts
- Customize the web
  - Select the Theme
  - Customize the menu
  - Add Posts, Pages
  - Manage user accounts and comments

# Let's Blogging

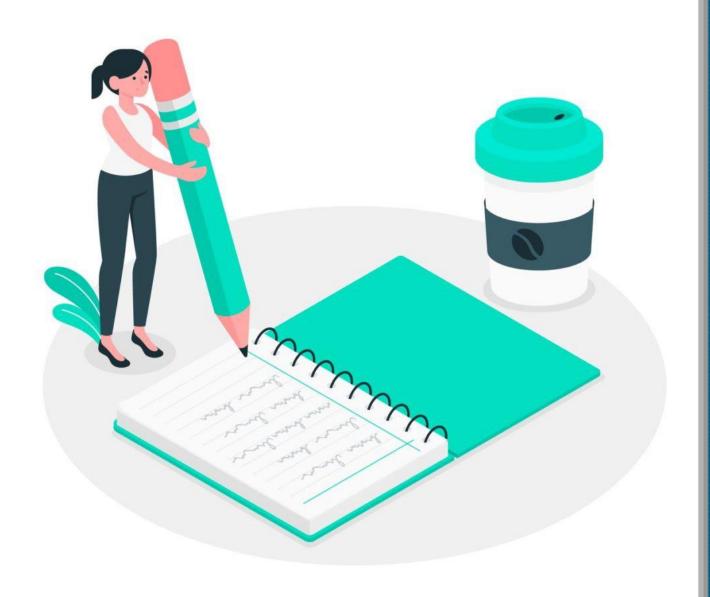

#### What do you need to start a WordPress blog?

- There are three things
  - 1. A domain name idea (this will be the name of your blog i.e wpbeginner.com, budditha.wordpress.com, budditha.edu.lk)
  - 1. A web hosting account (this is where your website live on the internet)
  - 2. Your attention for 30 minutes.

#### C Step 1. Select a domain

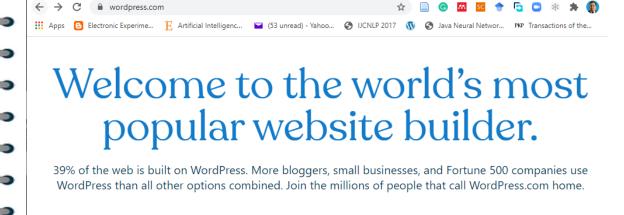

Start your website

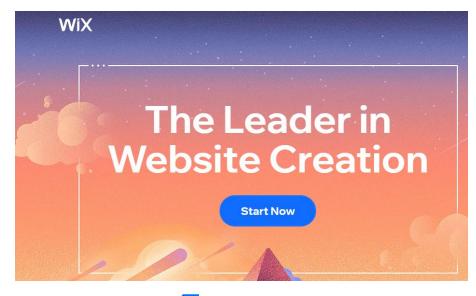

#### weebly

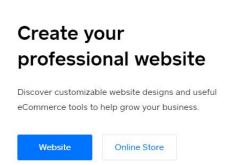

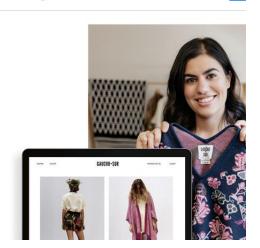

#### Step 2: A web hosting account

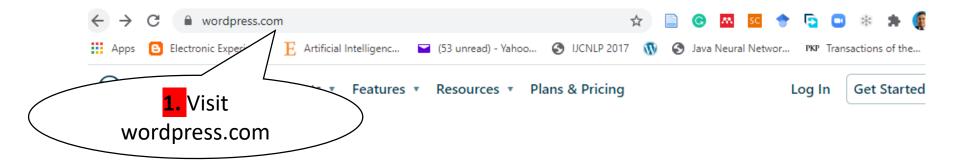

# Welcome to the world's most popular website builder.

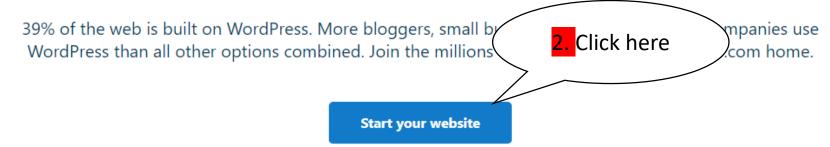

#### Step 2: A web hosting account

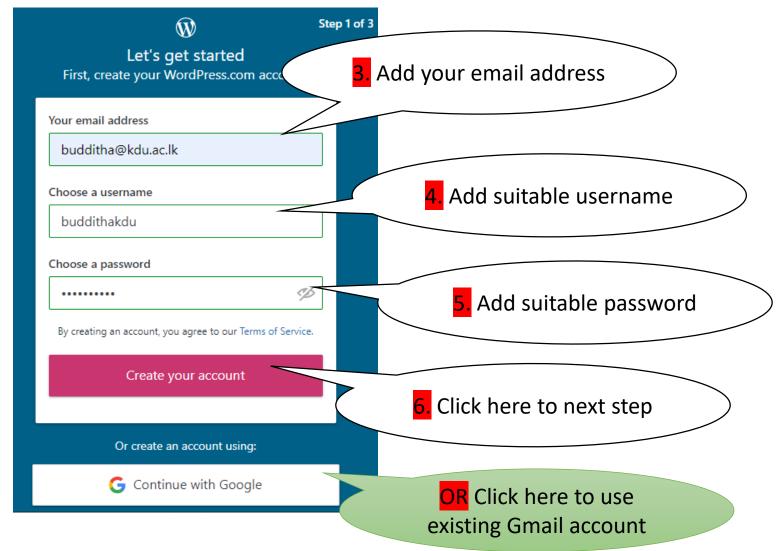

#### Confirm your email address

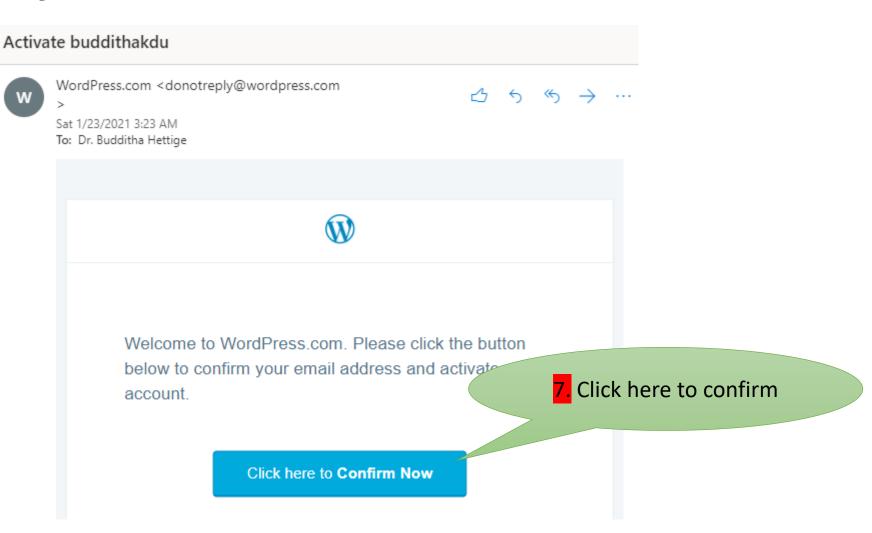

#### Select a domain

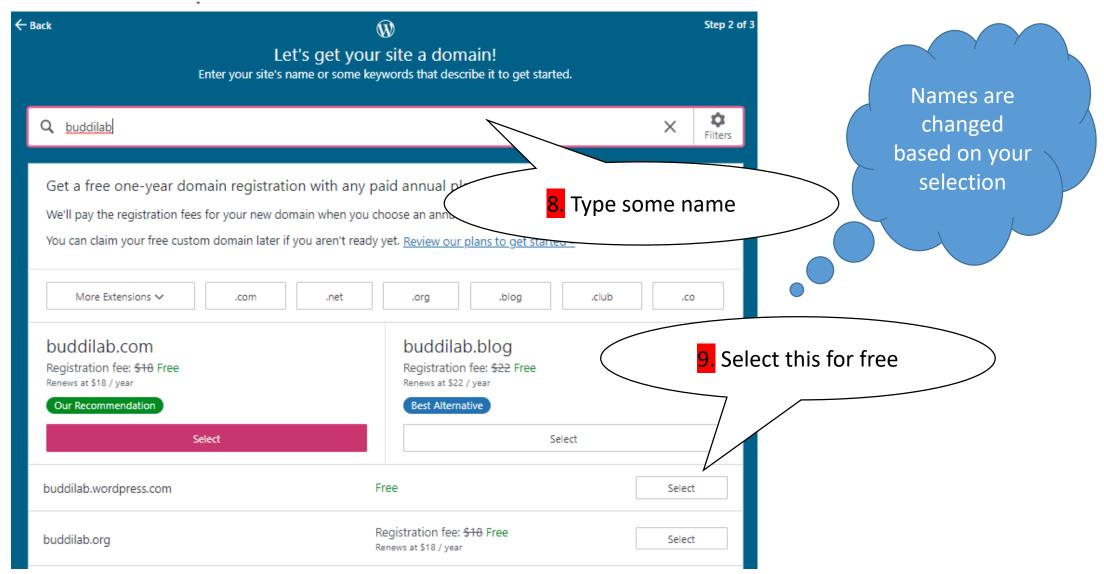

#### Pick a plan that's right for you

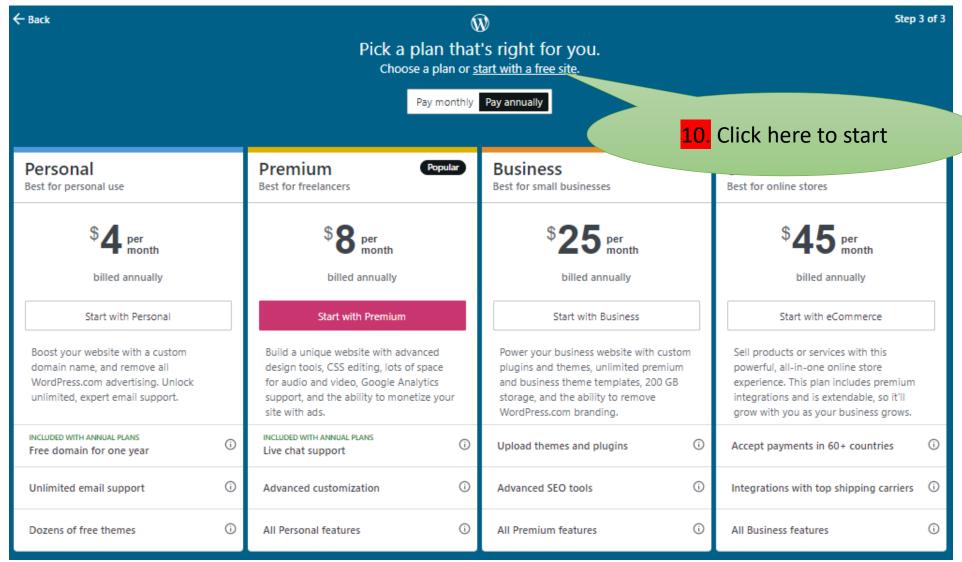

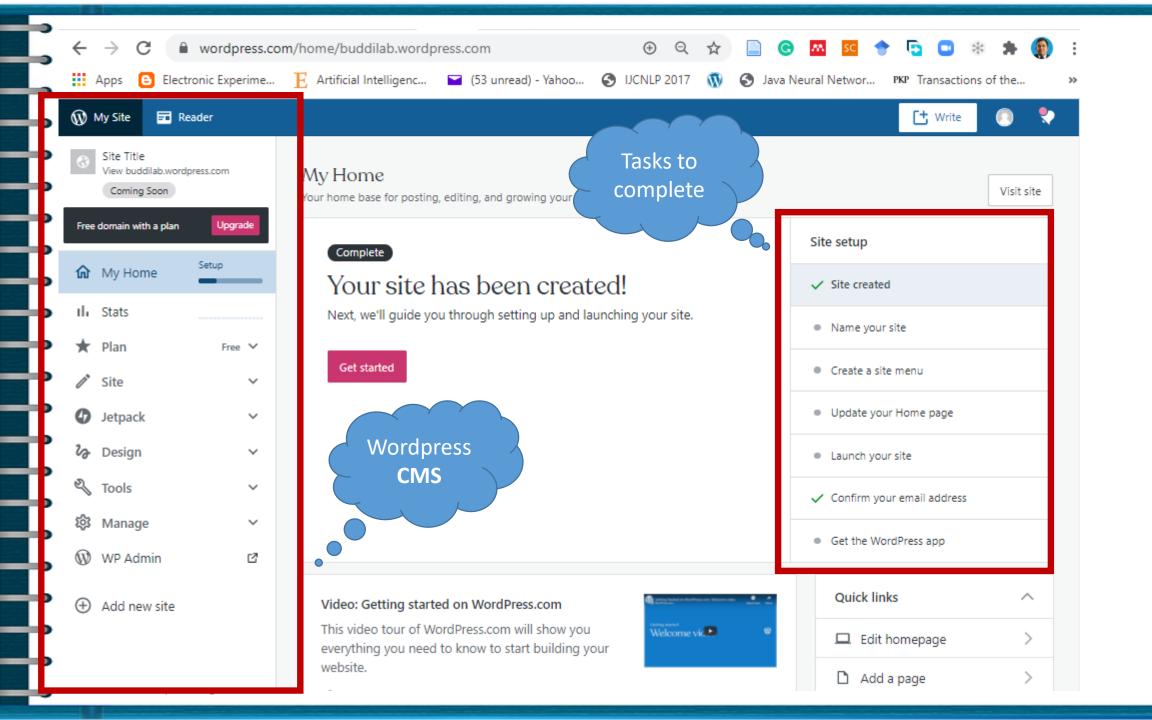

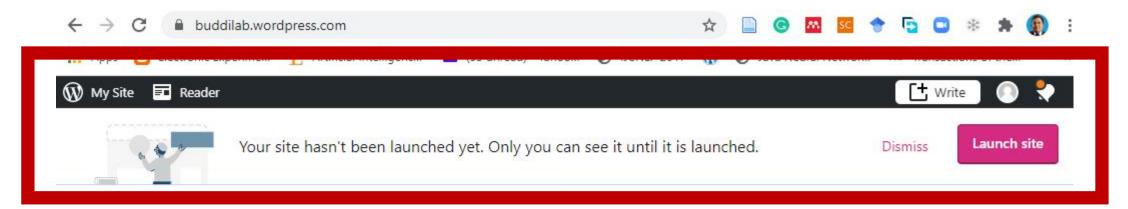

Site Title

Home Blog About Contact

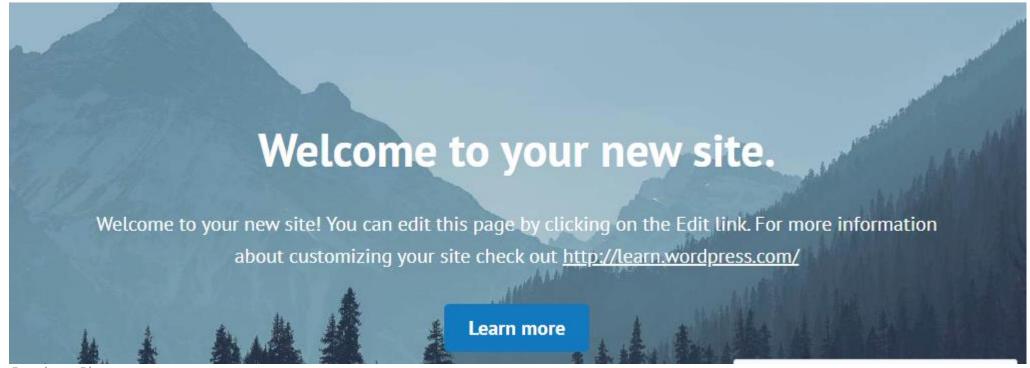

#### **Back to CMS**

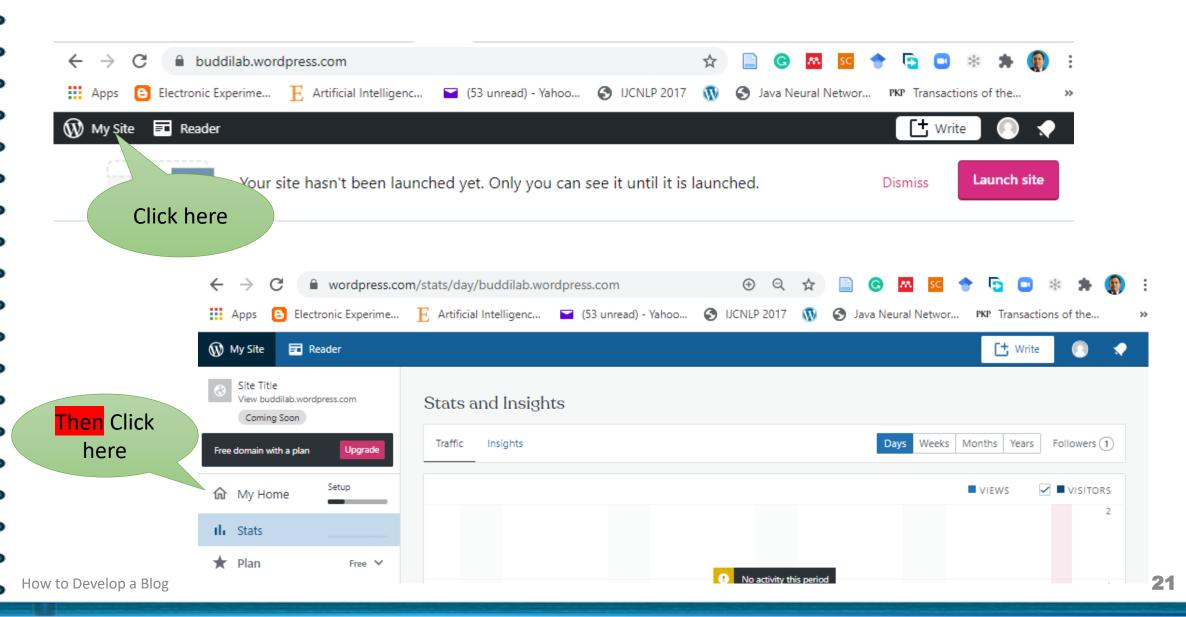

#### Name your site

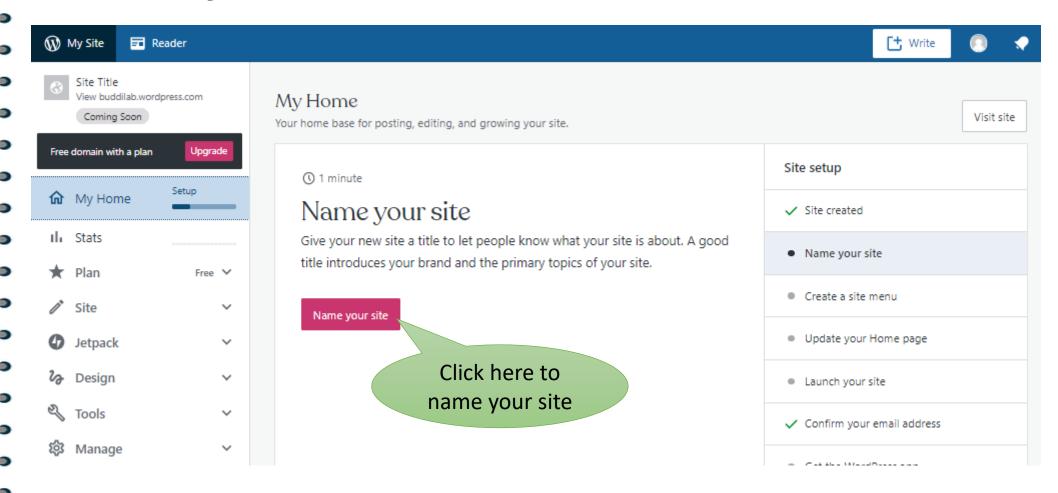

#### Name your site

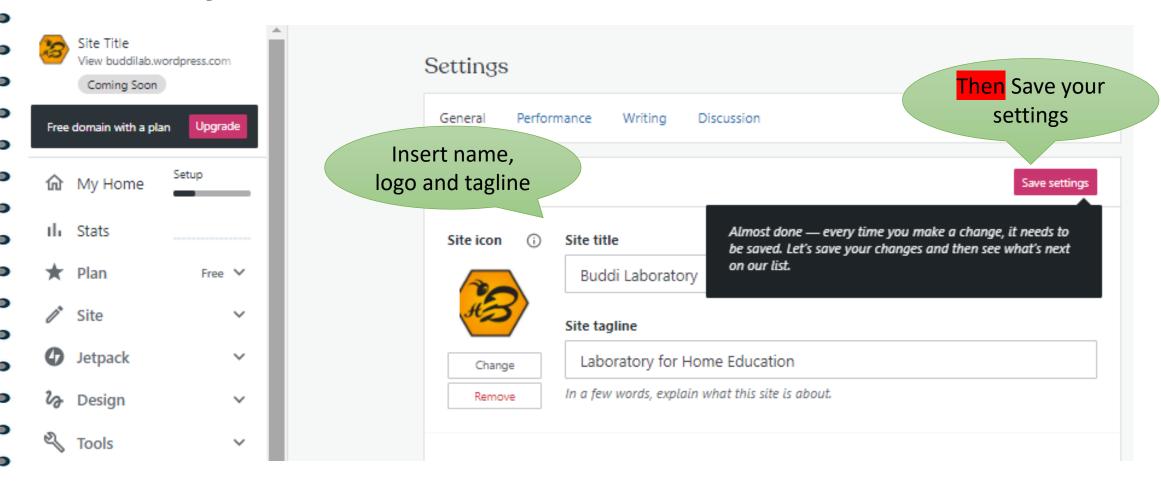

#### Create a site Menu

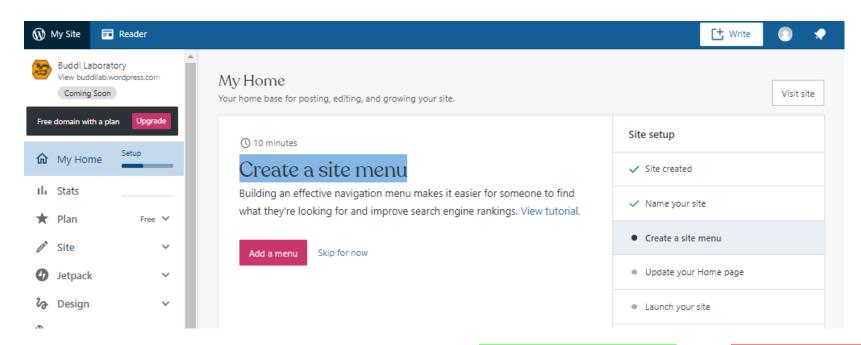

You have a site map then add a menu or skip for now

Home Acadamic Teaching Tools Ebooks DIY Research Contact

#### Launch your site

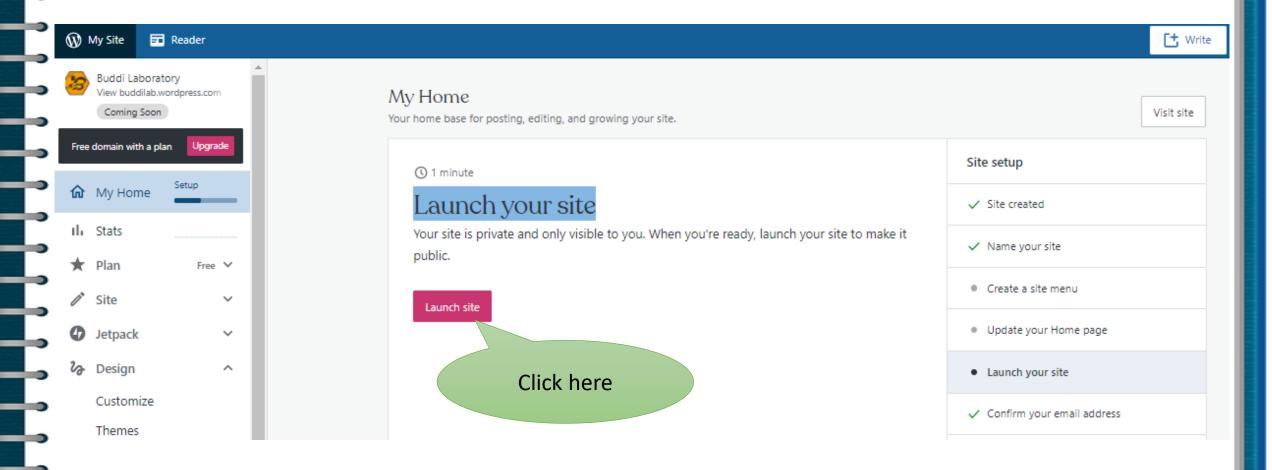

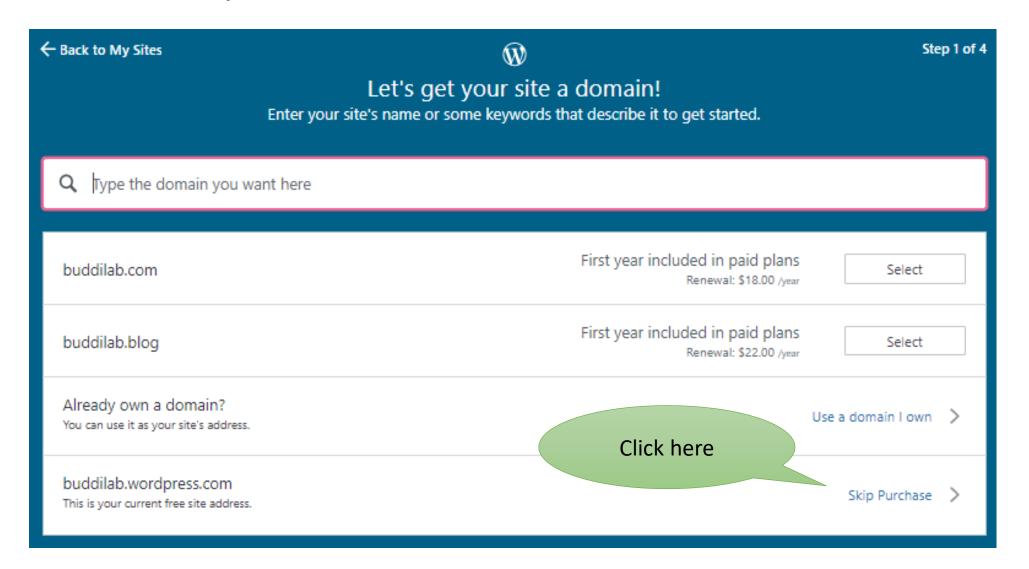

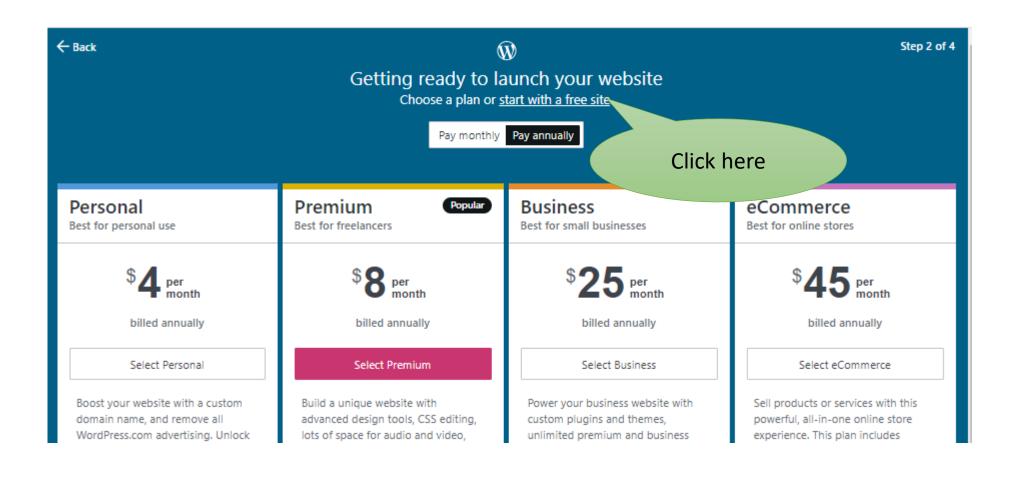

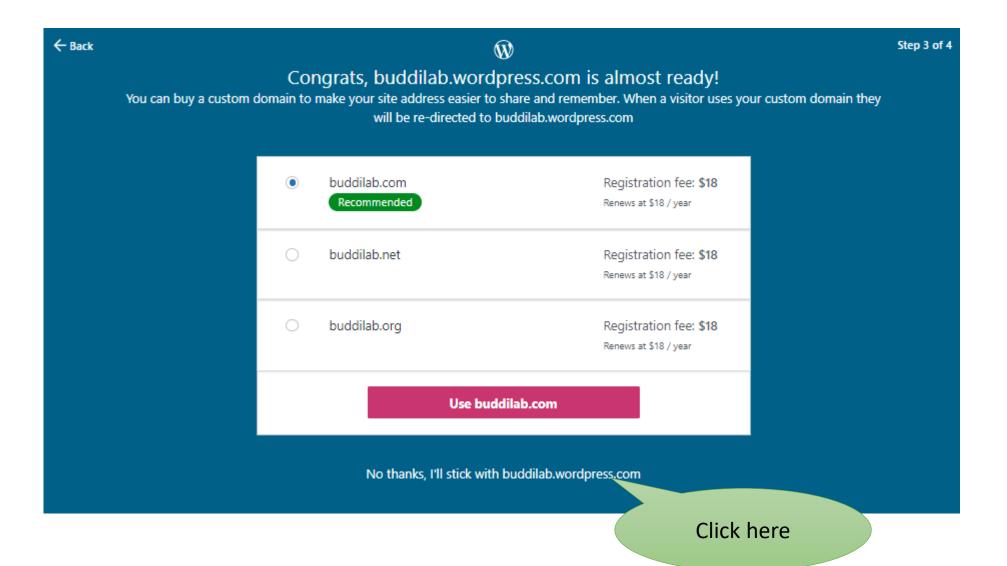

#### Your Blog

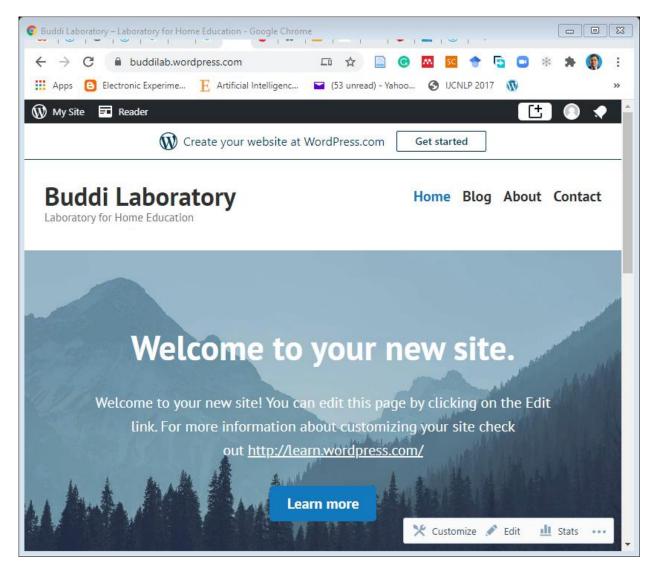

# Customize your Blog

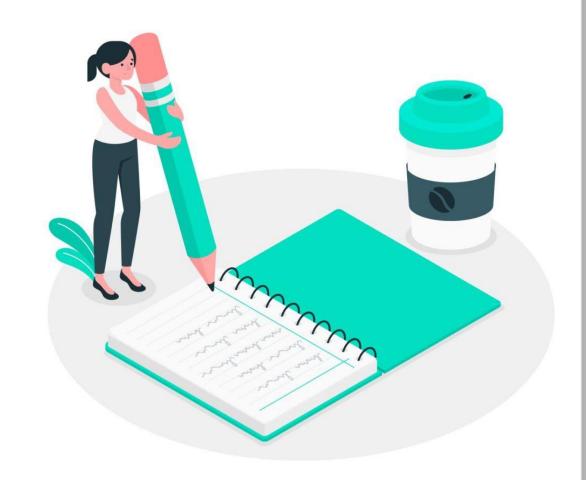

#### Login as Admin

- Login to
  - Wp-admin
  - Example: https://buddilab.wordpress.com/wp-admin/

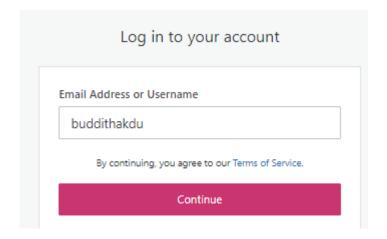

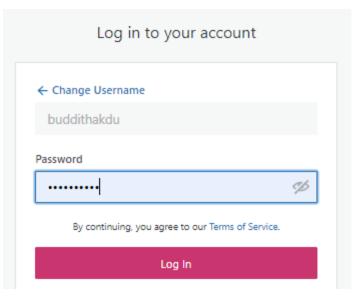

#### WordPress Admin panel

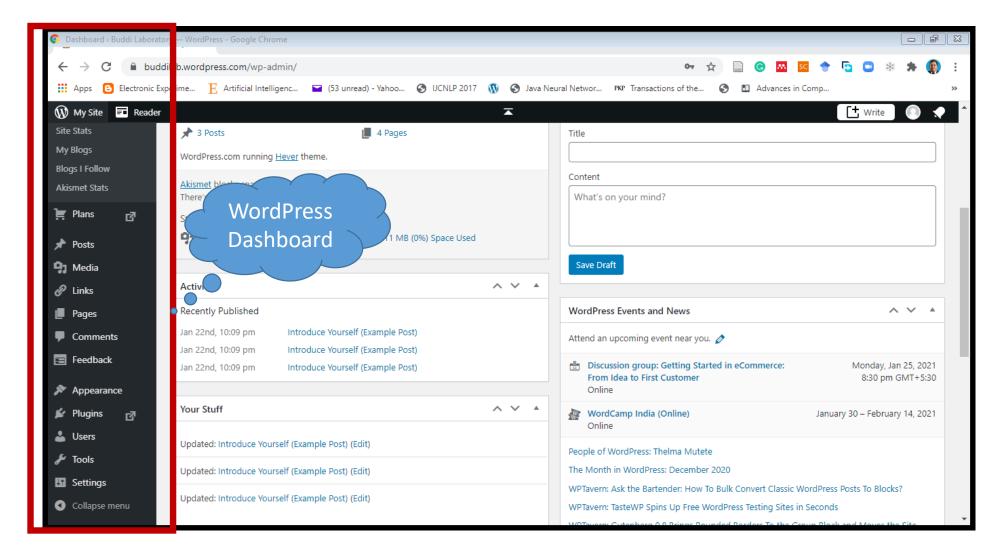

#### Change Appearance

Click Appearance → Click Themes → Select a suitable Theme

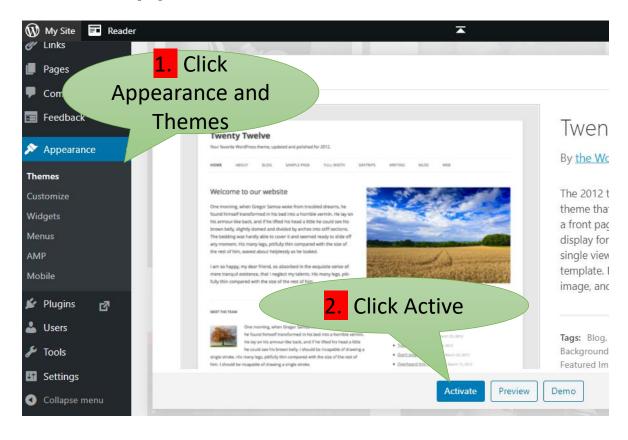

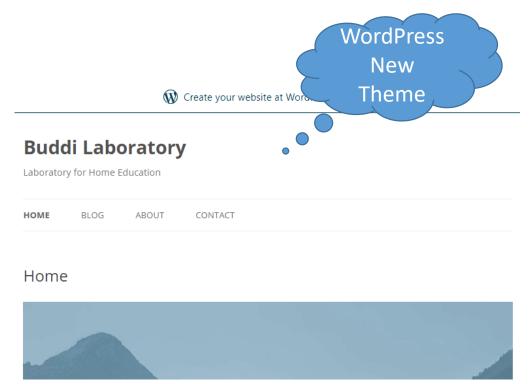

#### **Customize your page**

• Click → Appearance → Customize

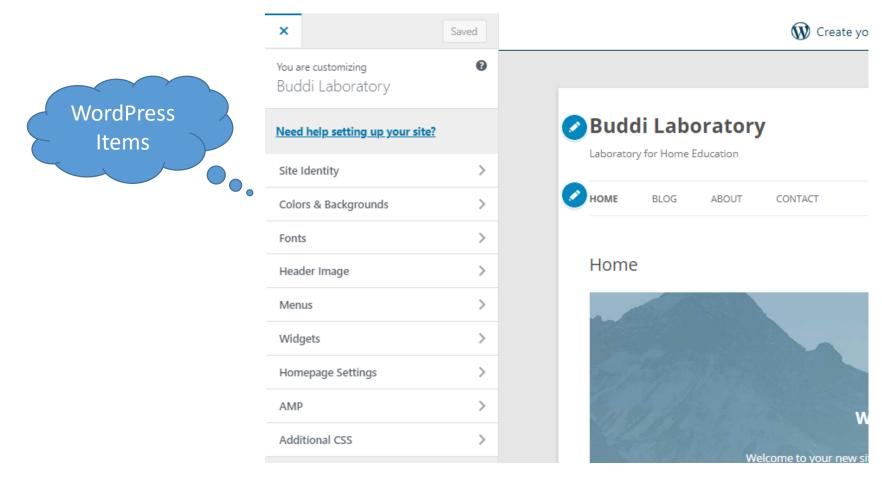

#### Change Site Identify

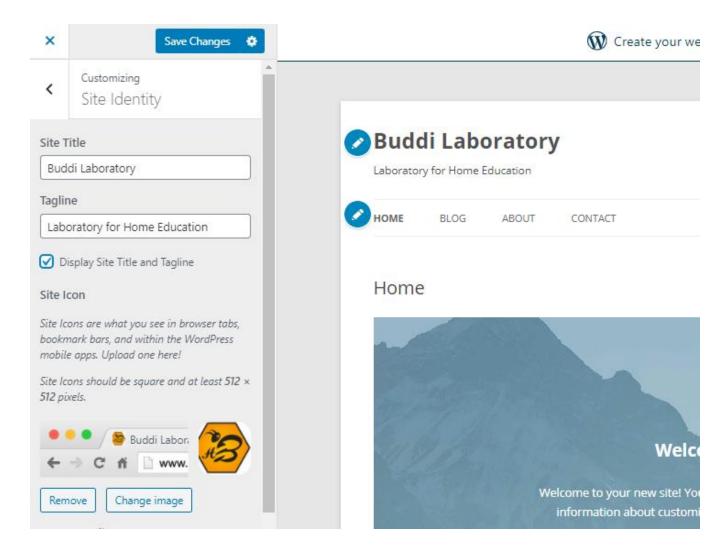

### **Header Image**

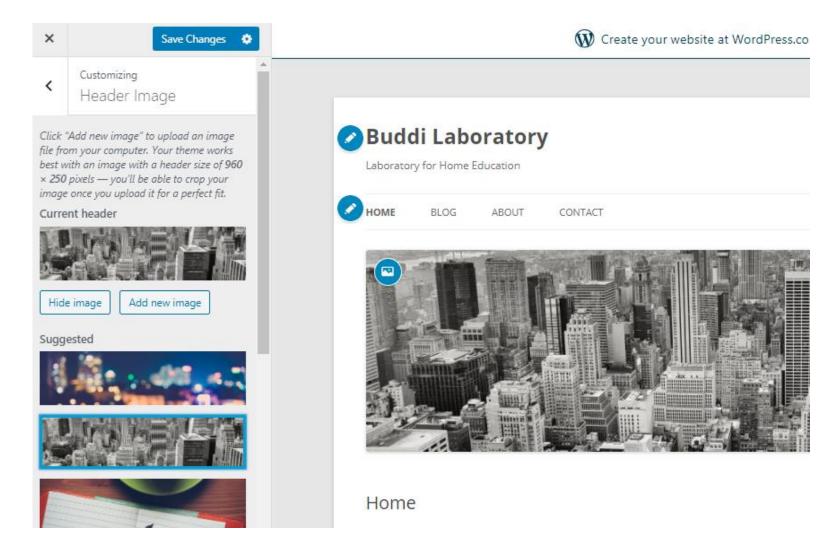

#### **Menus**

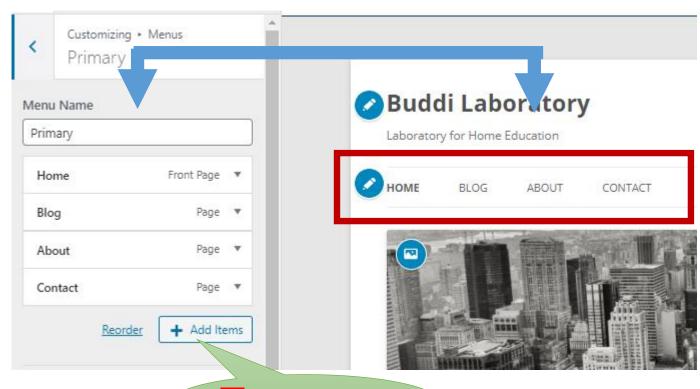

Menu Items

| Q Search menu items |   |
|---------------------|---|
| Custom Links        | • |
| Pages               | • |
| Posts               | • |
| Categories          | • |
| Tags                | • |
| Formats             | • |

1. Click Add Item

#### **Custom Link**

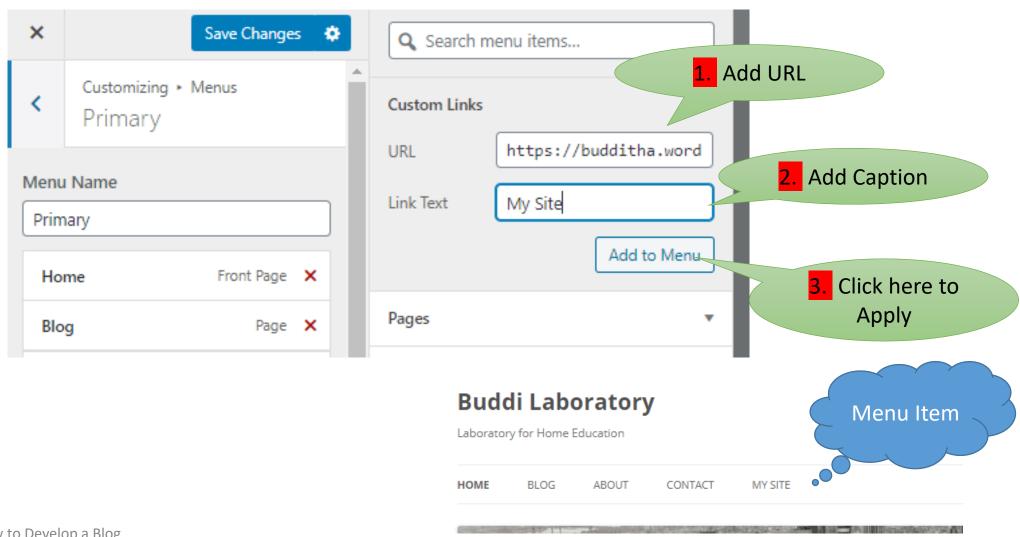

#### Add a Page

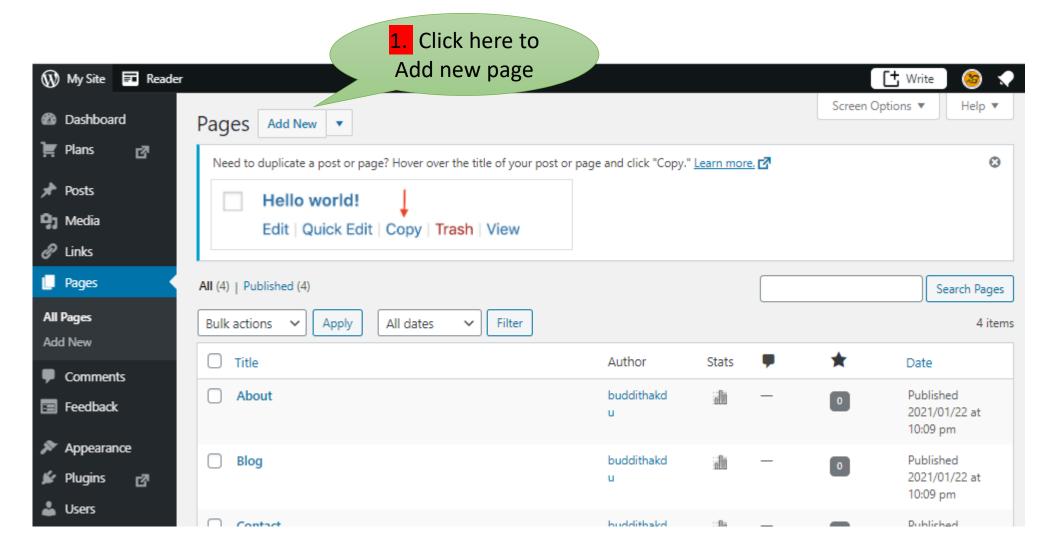

#### Add a Page

Select blank page layout or existing layout

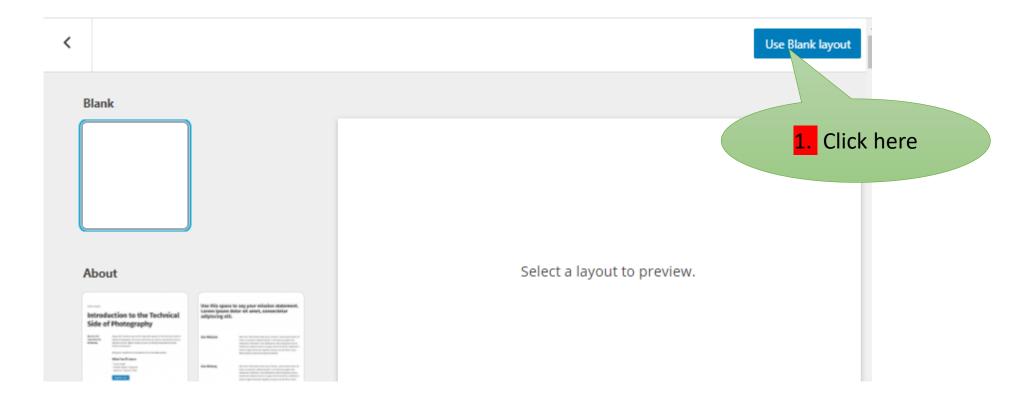

# Page Options

| TEXT                  |                               |                    | MEDIA            |           |               | WIDGETS              |                |                    | EMBEDS                       |               |                    |
|-----------------------|-------------------------------|--------------------|------------------|-----------|---------------|----------------------|----------------|--------------------|------------------------------|---------------|--------------------|
| <b>M↓</b><br>Markdown | <b>&lt;&gt;</b> SyntaxHighlig | ¶<br>Paragras      | Image<br>Compare | Slideshow | Tiled Gallery | <b>★</b> Star Rating | Repeat Visitor | Event<br>Countdown | Eventbrite<br>Checkout       | GIF           | Google<br>Calendar |
| _                     | hter Code                     |                    | 武                | 굘         | 贸             | 7.                   | ₽              | 0                  | Ø                            | Ф             | ø                  |
| Heading               | List                          | <b>55</b><br>Quote | Collage          | Masonry   | Offset        | Timeline             | Blog Posts     | Post Carousel      | Latest<br>Instagram<br>Posts | Map           | Pinterest          |
| <>                    |                               | <u></u>            |                  | Image     | Gallery       | [/]<br>Shortcode     | Archives       | :::<br>Calendar    | ≡ı                           | Ħ             | O                  |
| Code                  | Classic                       | Preformat          | ı                | T)        |               | <b></b>              | HTML           |                    | Podcast Player               | Related Posts | Embed              |
| □                     | $\blacksquare$                | Ø                  | Audio            | Cover     | File          | Categories           | Custom HTML    | Latest<br>Comments | Twitter                      | YouTube       | SoundCloud         |
| Pullquote             | Table                         | Verse              | <b>I</b> II      | P.        |               | =                    | 2              | <                  |                              | ••            | v                  |
|                       |                               |                    | Media & Text     | Video     |               | Latest Posts         | RSS            | Social Icons       | Spotify                      | Flickr        | Vimeo              |

#### Add new User

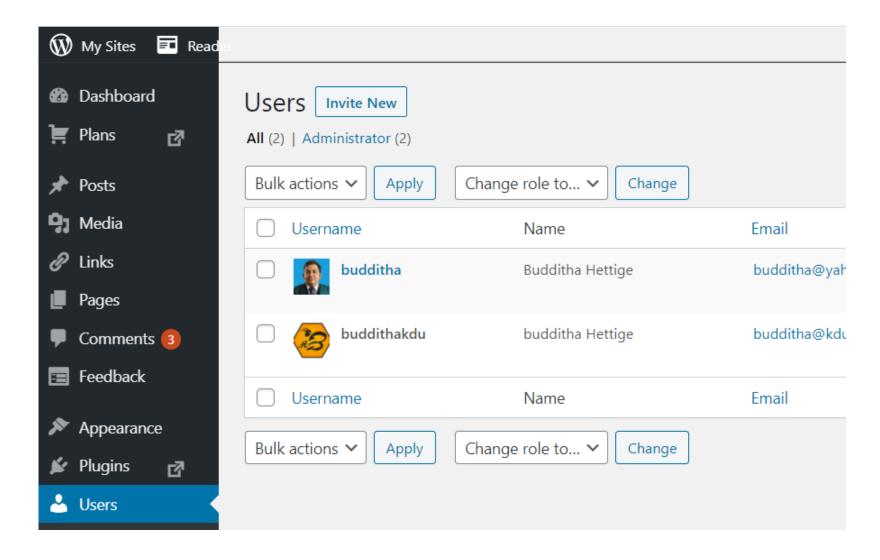

#### List of User Roles

- Administrator nothing is off limits
- Editor has access to all posts, pages, comments, categories, tags, and links.
- Author can write, upload photos to, edit, and publish their own posts.
  - Contributor has no publishing or uploading capability, but can write and edit their own posts until they are published
    - Follower (public sites) / Viewer (private sites only) can read and comment on posts and pages
    - Subscriber— similar to the Follower / Viewer role; can read and comment on posts and pages.

#### **Comments**

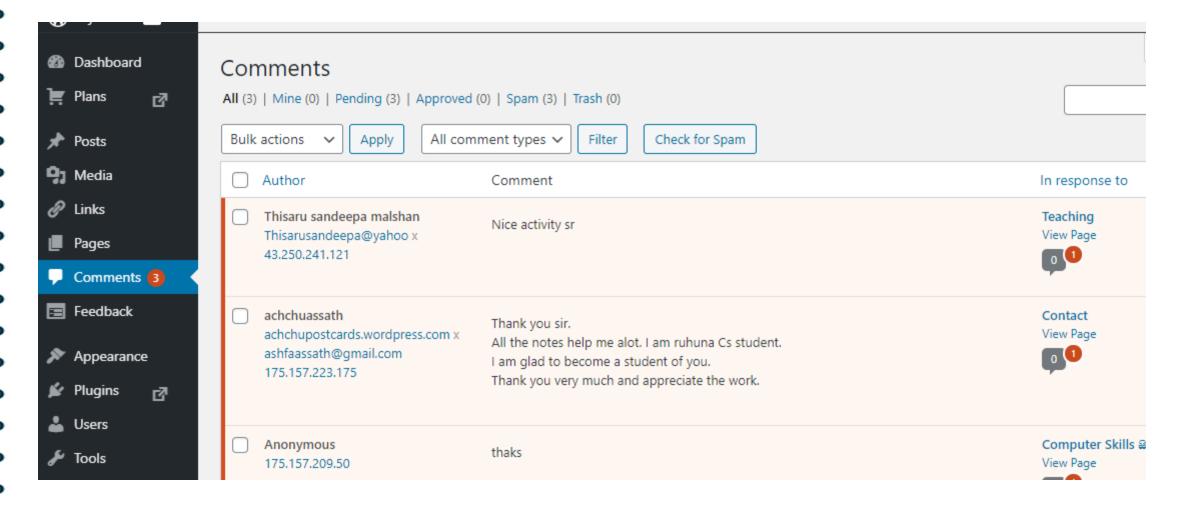

#### **Site Status**

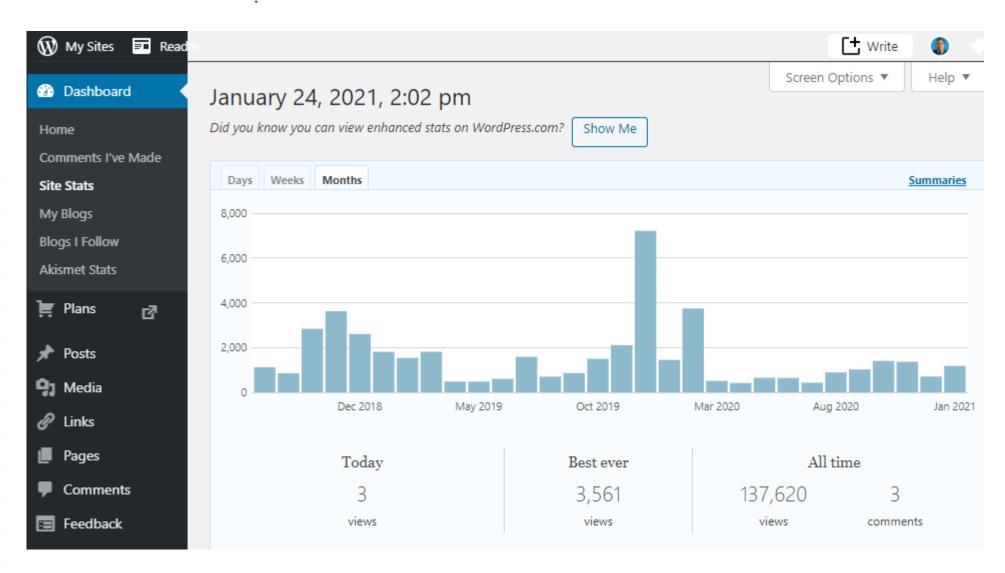

# **Activity**

Create a Personal Blog

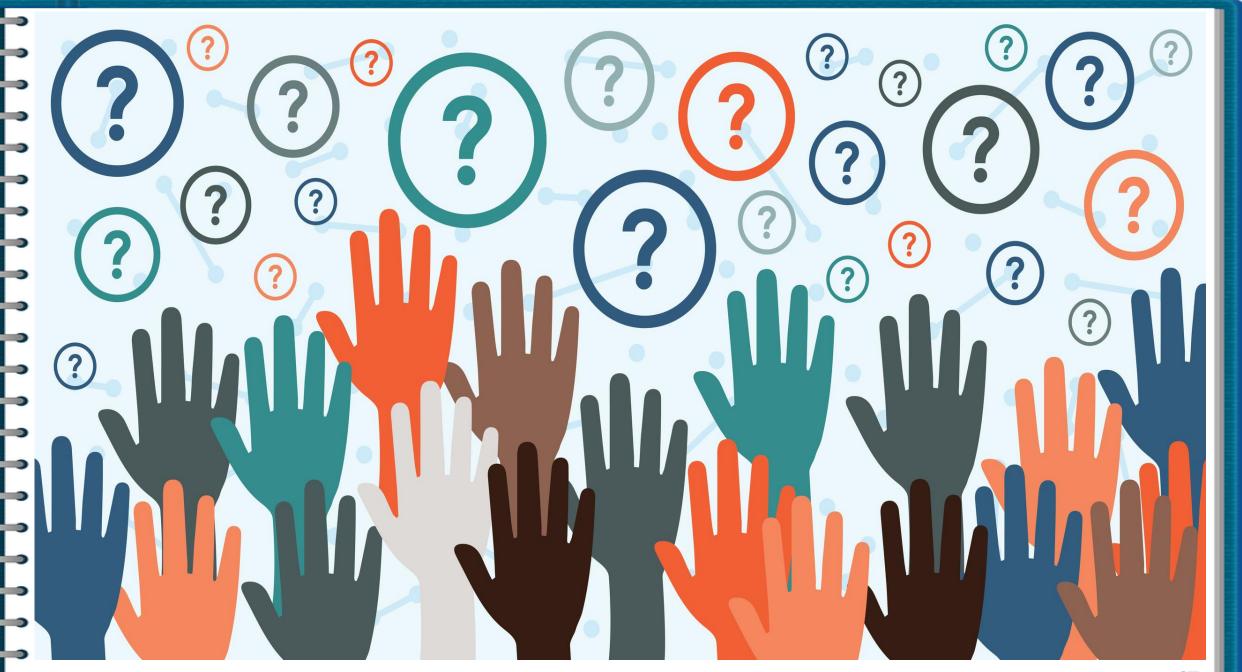